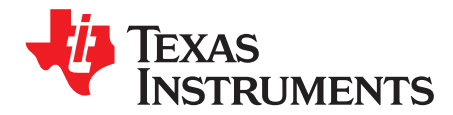

# *LMR14010AEVM Evaluation Board*

# **1 Introduction**

This document describes the setup and the input/output connections of the EVM. Included are the board layout, schematic, and list of materials. The Texas Instruments LMR14010AEVM evaluation module (EVM) helps designers evaluate the operation and performance of the LMR14010A switching mode power supply.

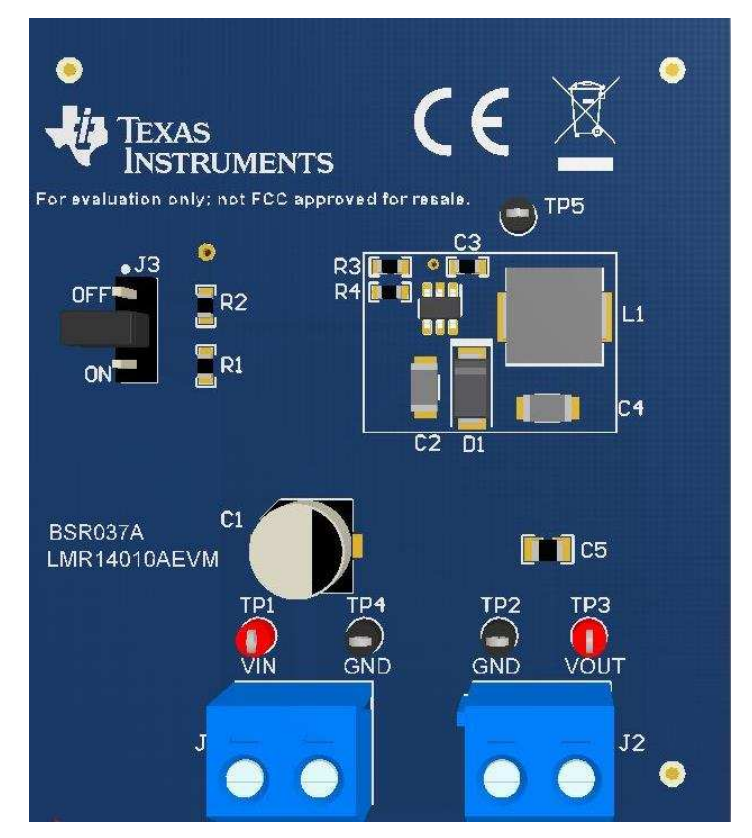

**Figure 1. LMR14010AEVM Board**

The LMR14010A and is a PWM DC/DC buck (step-down) converter. With a wide input range from 4 V to 40 V, it is suitable for a wide range of applications from automotive to industry for power conditioning from unregulated sources. The LMR14010AEVM evaluation board is designed to provide the design engineer with a fully functional power converter based on the buck topology to evaluate the LMR14010A series of buck converters.

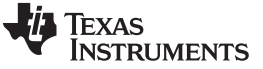

*Introduction* [www.ti.com](http://www.ti.com)

## *1.1 EVM Features*

- 6-V to 18-V Input Voltage Range
- 5-V Output Voltage
- Up to 1-A Output Current
- Switching Frequency 700 kHz
- Frequency Foldback Current Limit of 1.5 A
- Internal Compensation

The EVM contains one DC-to-DC converter (See [Table](#page-1-0) 1)

#### **Table 1. Device and Package Configurations**

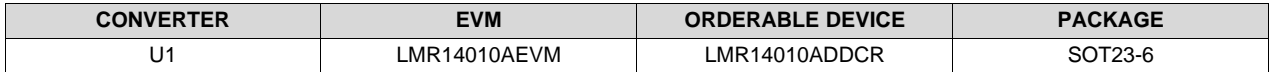

## <span id="page-1-0"></span>**2 Setup**

This section describes the jumpers and connectors on the EVM and how to properly connect, set up and use the LMR14010AEVM.

## *2.1 Input, Output Connector Description*

 $V_{\text{IN}}$  – **Input** is the power input terminal for the device. Adjacent to it is the GND reference ground. Use those terminals to attach the EVM to a cable harness.

**V<sub>OUT</sub>** – **Output** is the output terminal for the LMR14010A switch-mode converter. Adjacent to it is the GND reference ground.

**EN** is the jumper used to enable the switch-mode converter. The rail will be enabled when the respective jumper is high or floating, and disabled when low. External resistors can also be used to adjust the EN turn off trip point, and the jumper should not be used in that case.

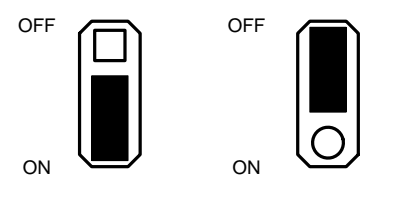

**Enabled Disabled Figure 2. Enable Jumper Setting**

# *2.2 Adjusting the Output Voltage*

The output voltage can be changed from 5.0 V to another voltage by adjusting the feedback resistors using the following equation:

 $VOUT = VFB (1+(R4/R3))$  (1)

Where VFB is 0.765 V.

#### **Test Points**

- TP\_GND (x2) ground
- TP\_Vin buck input
- TP\_Vout buck output
- TP\_SW buck phase pin

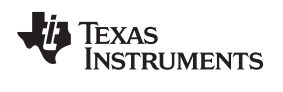

[www.ti.com](http://www.ti.com) *Schematic*

# **3 Schematic**

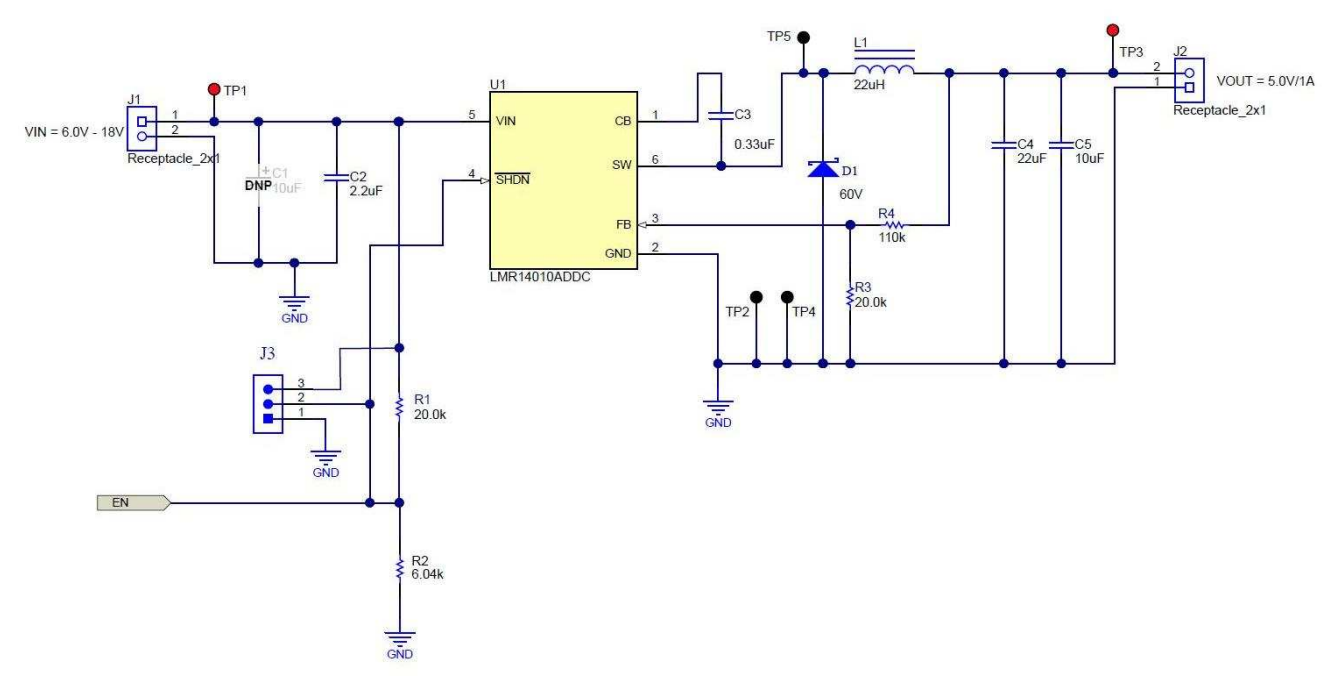

## **Figure 3. LMR14010AEVM Schematic**

# **4 Board Layout**

[Figure](#page-3-0) 4 and [Figure](#page-5-0) 6 show the board layout for the LMR14010AEVM. The EVM offers jumper to enable the converter.

*Board Layout* [www.ti.com](http://www.ti.com)

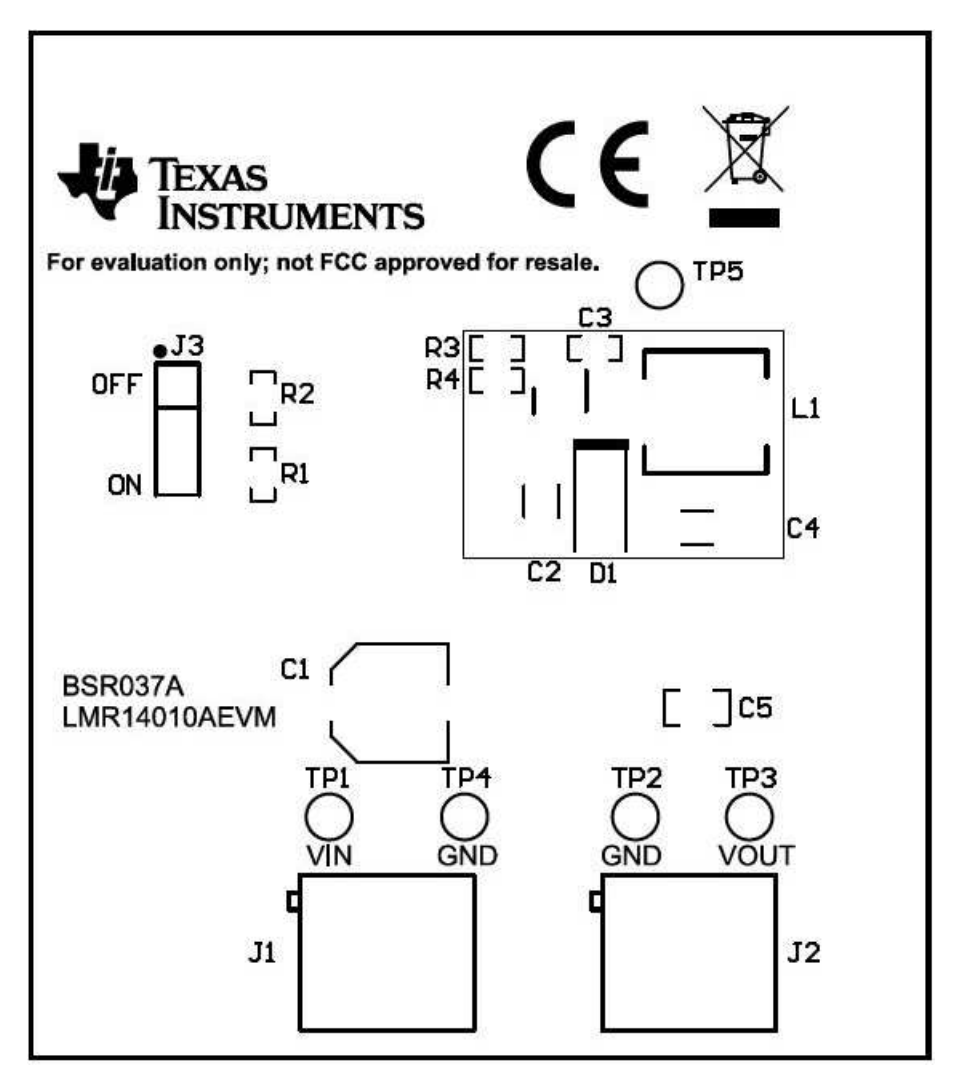

<span id="page-3-0"></span>**Figure 4. Top Assembly**

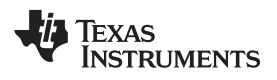

[www.ti.com](http://www.ti.com) *Board Layout*

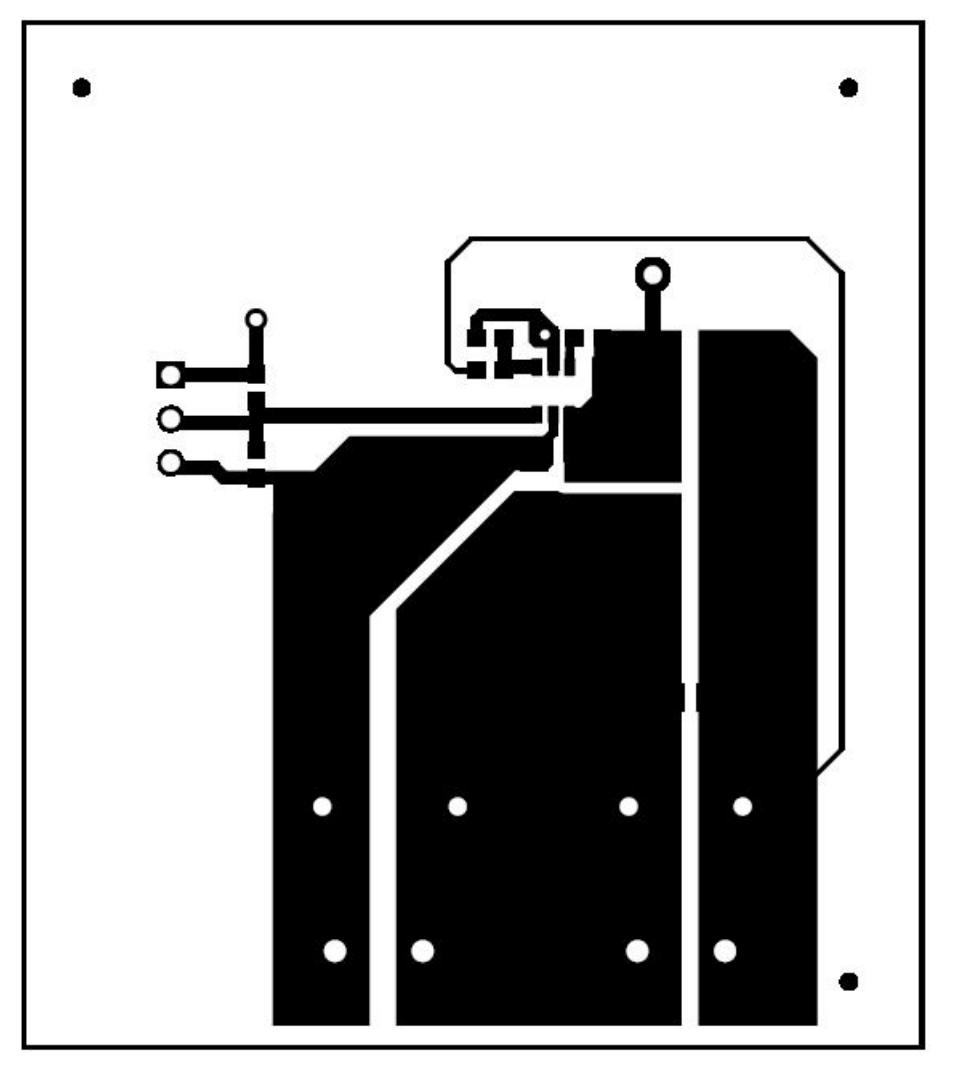

**Figure 5. Top Layer**

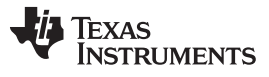

<span id="page-5-0"></span>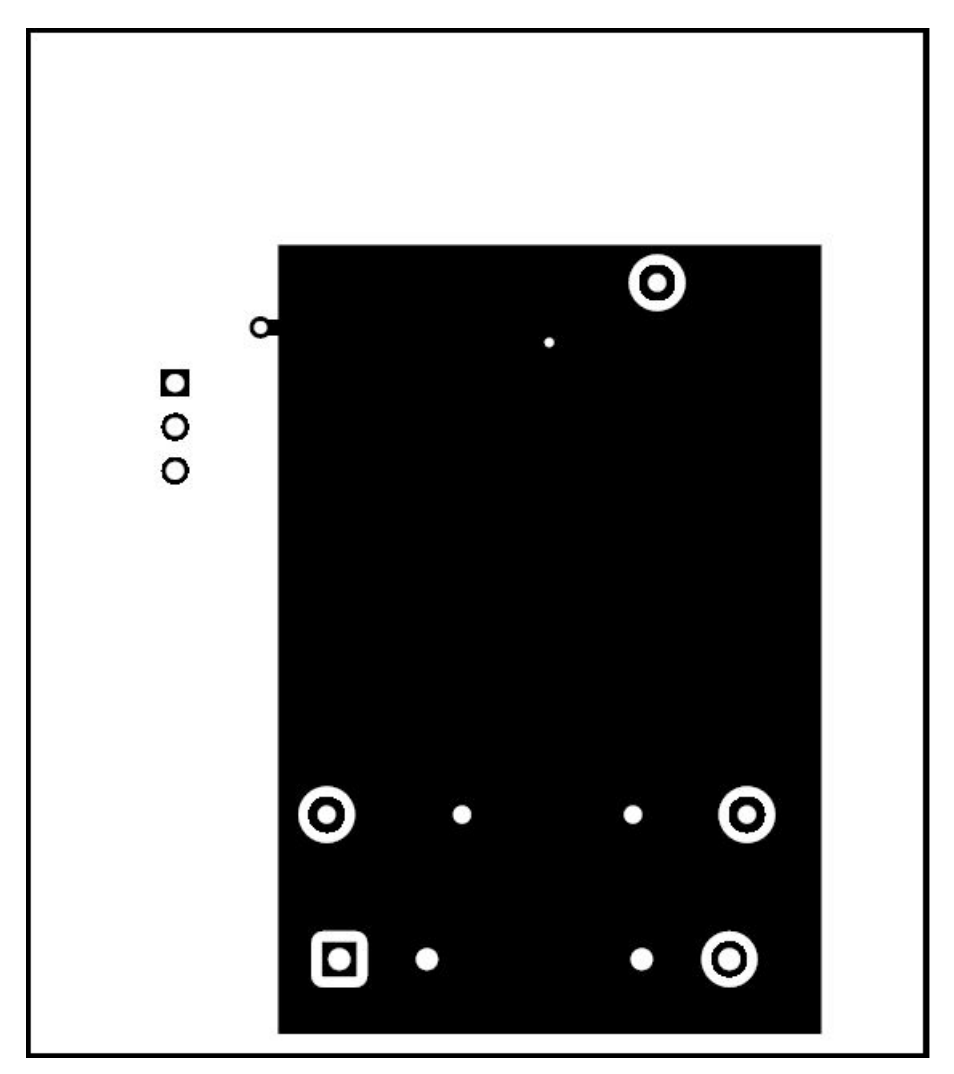

**Figure 6. Bottom Layer**

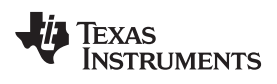

[www.ti.com](http://www.ti.com) *List of Materials*

# **5 List of Materials**

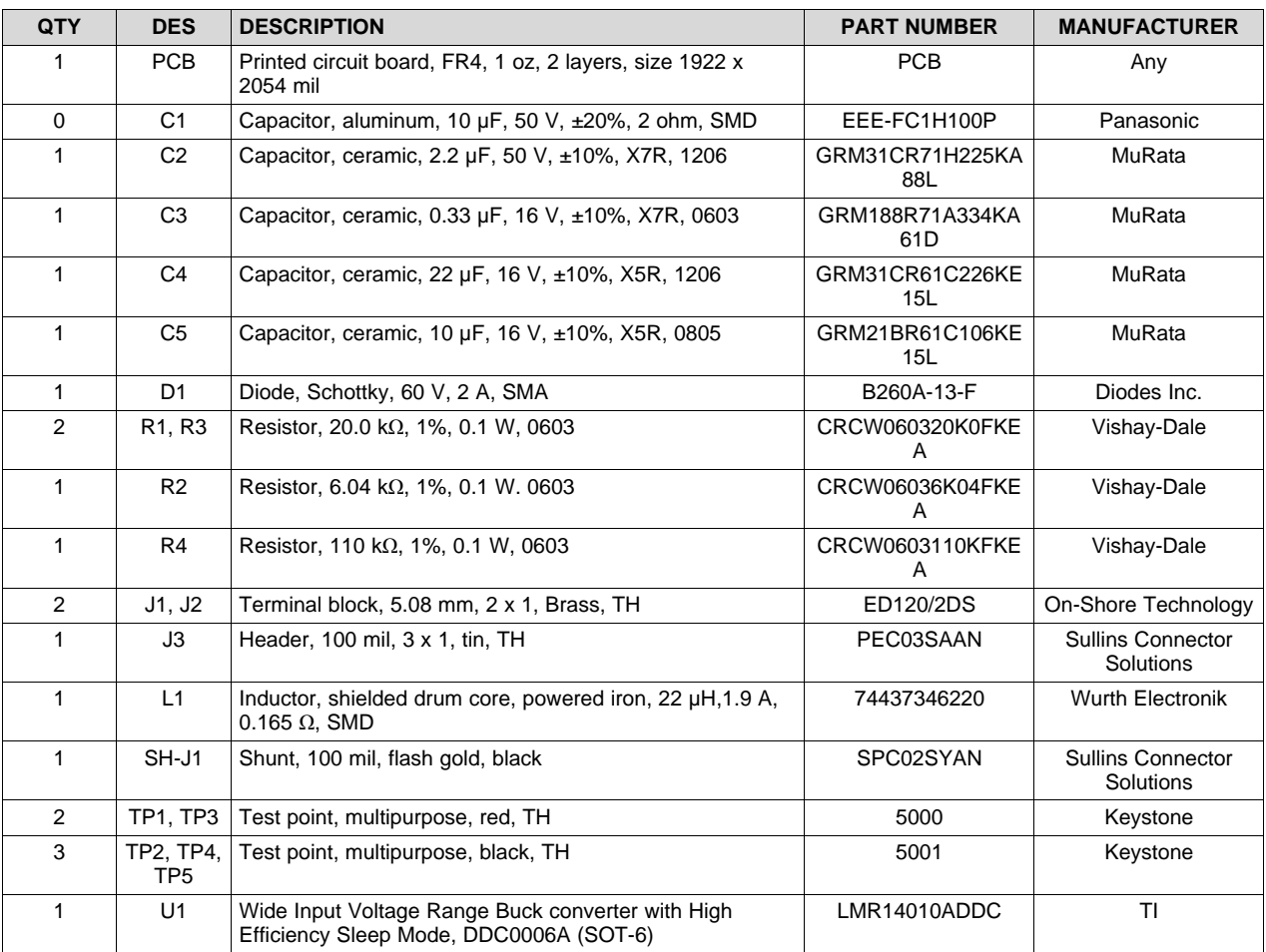

# **Table 2. LMR14010AEVM List of Materials**

#### **IMPORTANT NOTICE FOR TI DESIGN INFORMATION AND RESOURCES**

Texas Instruments Incorporated ('TI") technical, application or other design advice, services or information, including, but not limited to, reference designs and materials relating to evaluation modules, (collectively, "TI Resources") are intended to assist designers who are developing applications that incorporate TI products; by downloading, accessing or using any particular TI Resource in any way, you (individually or, if you are acting on behalf of a company, your company) agree to use it solely for this purpose and subject to the terms of this Notice.

TI's provision of TI Resources does not expand or otherwise alter TI's applicable published warranties or warranty disclaimers for TI products, and no additional obligations or liabilities arise from TI providing such TI Resources. TI reserves the right to make corrections, enhancements, improvements and other changes to its TI Resources.

You understand and agree that you remain responsible for using your independent analysis, evaluation and judgment in designing your applications and that you have full and exclusive responsibility to assure the safety of your applications and compliance of your applications (and of all TI products used in or for your applications) with all applicable regulations, laws and other applicable requirements. You represent that, with respect to your applications, you have all the necessary expertise to create and implement safeguards that (1) anticipate dangerous consequences of failures, (2) monitor failures and their consequences, and (3) lessen the likelihood of failures that might cause harm and take appropriate actions. You agree that prior to using or distributing any applications that include TI products, you will thoroughly test such applications and the functionality of such TI products as used in such applications. TI has not conducted any testing other than that specifically described in the published documentation for a particular TI Resource.

You are authorized to use, copy and modify any individual TI Resource only in connection with the development of applications that include the TI product(s) identified in such TI Resource. NO OTHER LICENSE, EXPRESS OR IMPLIED, BY ESTOPPEL OR OTHERWISE TO ANY OTHER TI INTELLECTUAL PROPERTY RIGHT, AND NO LICENSE TO ANY TECHNOLOGY OR INTELLECTUAL PROPERTY RIGHT OF TI OR ANY THIRD PARTY IS GRANTED HEREIN, including but not limited to any patent right, copyright, mask work right, or other intellectual property right relating to any combination, machine, or process in which TI products or services are used. Information regarding or referencing third-party products or services does not constitute a license to use such products or services, or a warranty or endorsement thereof. Use of TI Resources may require a license from a third party under the patents or other intellectual property of the third party, or a license from TI under the patents or other intellectual property of TI.

TI RESOURCES ARE PROVIDED "AS IS" AND WITH ALL FAULTS. TI DISCLAIMS ALL OTHER WARRANTIES OR REPRESENTATIONS, EXPRESS OR IMPLIED, REGARDING TI RESOURCES OR USE THEREOF, INCLUDING BUT NOT LIMITED TO ACCURACY OR COMPLETENESS, TITLE, ANY EPIDEMIC FAILURE WARRANTY AND ANY IMPLIED WARRANTIES OF MERCHANTABILITY, FITNESS FOR A PARTICULAR PURPOSE, AND NON-INFRINGEMENT OF ANY THIRD PARTY INTELLECTUAL PROPERTY RIGHTS.

TI SHALL NOT BE LIABLE FOR AND SHALL NOT DEFEND OR INDEMNIFY YOU AGAINST ANY CLAIM, INCLUDING BUT NOT LIMITED TO ANY INFRINGEMENT CLAIM THAT RELATES TO OR IS BASED ON ANY COMBINATION OF PRODUCTS EVEN IF DESCRIBED IN TI RESOURCES OR OTHERWISE. IN NO EVENT SHALL TI BE LIABLE FOR ANY ACTUAL, DIRECT, SPECIAL, COLLATERAL, INDIRECT, PUNITIVE, INCIDENTAL, CONSEQUENTIAL OR EXEMPLARY DAMAGES IN CONNECTION WITH OR ARISING OUT OF TI RESOURCES OR USE THEREOF, AND REGARDLESS OF WHETHER TI HAS BEEN ADVISED OF THE POSSIBILITY OF SUCH DAMAGES.

You agree to fully indemnify TI and its representatives against any damages, costs, losses, and/or liabilities arising out of your noncompliance with the terms and provisions of this Notice.

This Notice applies to TI Resources. Additional terms apply to the use and purchase of certain types of materials, TI products and services. These include; without limitation, TI's standard terms for semiconductor products <http://www.ti.com/sc/docs/stdterms.htm>), [evaluation](http://www.ti.com/lit/pdf/SSZZ027) [modules](http://www.ti.com/lit/pdf/SSZZ027), and samples [\(http://www.ti.com/sc/docs/sampterms.htm\)](http://www.ti.com/sc/docs/sampterms.htm).

> Mailing Address: Texas Instruments, Post Office Box 655303, Dallas, Texas 75265 Copyright © 2018, Texas Instruments Incorporated